# **Sito Web per la COMPILAZIONE della DOMANDA CONCORSUALE Guida Veloce**

#### **Prerequisiti Software**

È necessario verificare che sul PC in uso sia installato il software Adobe Acrobat Reader per l'apertura e la stampa dei PDF. Nel caso non sia presente è possibile installarlo gratuitamente dal seguente sito:

http://get.adobe.com/it/reader/

#### **Broswer di navigazione certificati**

Sito web testato sui browser:

- $\checkmark$  Internet Explorer 6 o superiore
- $\checkmark$  Mozilla Firefox
- Chrome
- $\checkmark$  Opera
- $\checkmark$  Safari

## **Primo Accesso al Sito**

Al primo accesso al sito

#### http://e-concorsi.asur.sanita.marche.it/concorsi

se utilizzate INTERNET EXPLORER 7 o superiore, apparirà la seguente schermata:

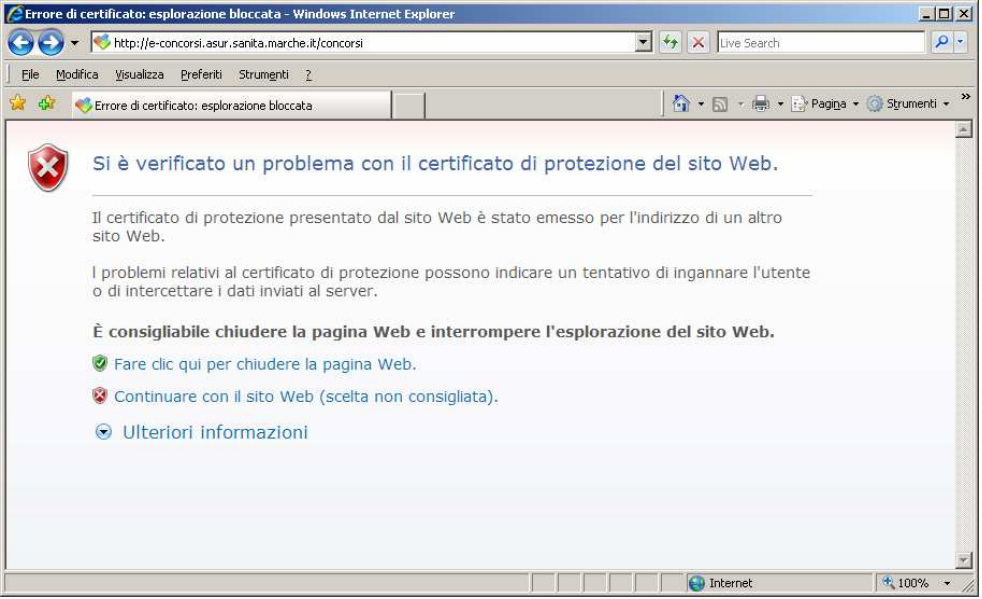

Cliccare su: **"Continuare con il sito Web (scelta non consigliata)."**

Browser di navigazione diversi da Internet Explorer possono mostrare schermate diverse, in ogni caso per continuare **è necessario** accettare il certificato di protezione proposto. Ciò a garanzia della vostra privacy riguardo le informazioni che saranno digitate.

## **Procedura di Compilazione Domanda On-line**

La prima pagina che viene visualizzata contiene l'elenco "cliccabile" dei concorsi non scaduti.

Facendo click sul link al concorso a cui si intende partecipare, verrà visualizzata l'informativa al trattamento dei dati personali. Solo accettando le condizioni esposte, si può accedere alla pagina di compilazione della domanda.

Riempire correttamente tutti i campi, convalidarli (attraverso il tasto CONVALIDA) e stampare la domanda di concorso.

**ATTENZIONE:** Nel caso in cui ci si accorga di errori o incompletezze sulla domanda, prima dell'invio o della consegna, ripetere la procedura.